## Anleitung für die Registrierung auf dem neuen Mitgliederportal der Wohnungsgenossenschaft "Post und Energie" eG

1. Für eine erstmalige Anmeldung auf dem Portal klicken Sie bitte den Button "jetzt registrieren" an.

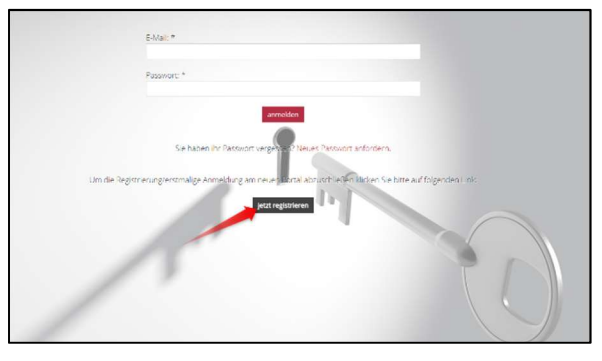

2. Geben Sie nun Ihre Mitgliedsnummer sowie das von uns übermittelte Passwort für die Erstanmeldung ein. Sollten Sie dieses Schreiben nicht mehr zu Hand haben, so wenden Sie sich bitte an Ihren zuständigen Bestandsverwalter!

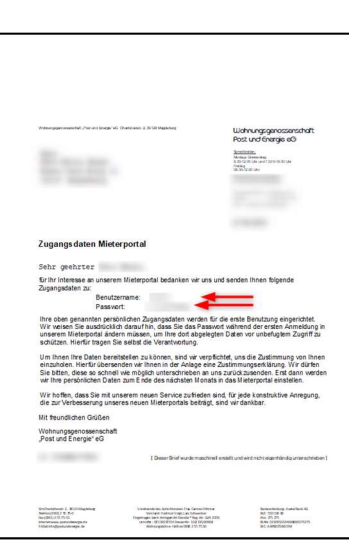

3. Nach der Überprüfung der Daten können Sie nun Ihre neuen Zugangsdaten vergeben. Die E-Mail Adresse fungiert dabei als Ihr neuer Benutzername und das Passwort können Sie sich frei aussuchen.

4. Sie bekommen auf die im Schritt 3 angegebene E-Mail Adresse von uns eine Bestätigungsmail. Diese enthält einen Link, durch ein Anklicken wird Ihre Registrierung abgeschlossen und Sie können sich nun auf dem neuen Mitgliederportal anmelden!

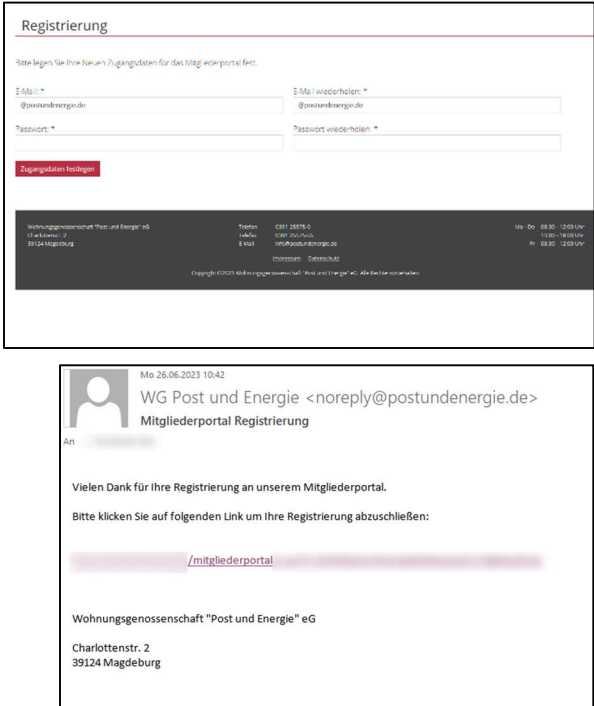